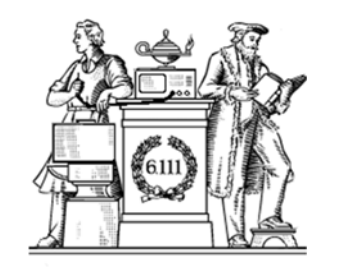

# Pipelining & Verilog

- Division
- Latency & Throughput
- Pipelining to increase throughput
- Verilog Math Functions
- Simulations

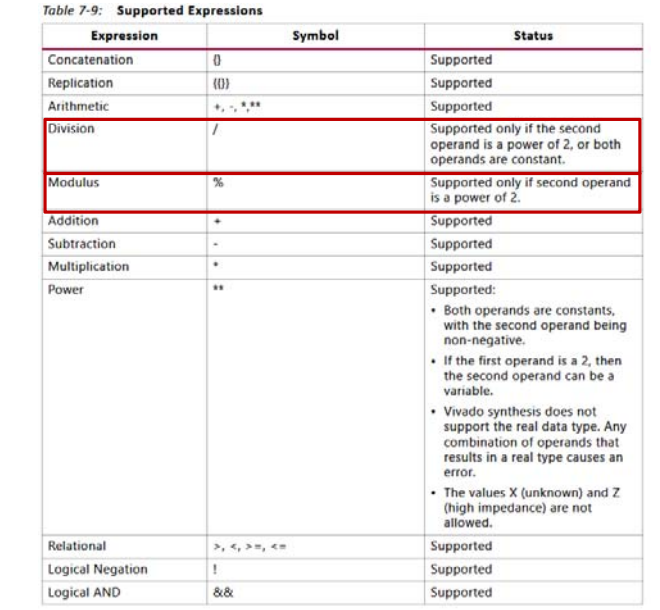

### https://www.xilinx.com/support/documentation/sw\_manuals/xilinx2019\_1/ug901-vivado-synthesis.pdf

6.111 Fall 2019external contracts of the contracts of the contracts of the contracts of the contracts of the contracts of the contracts of the contracts of the contracts of the contracts of the contracts of the contracts of the contracts 6.111 Fall 2019 Lecture 9 2

## Sequential Divider

Assume the Dividend (A) and the divisor (B) have N bits. If we only want to invest in a single N-bit adder, we can build a sequential circuit that processes a single subtraction at a time and then cycle the circuit N times. This circuit works on unsigned operands; for signed operands one can remember the signs, make operands positive, then correct sign of result.

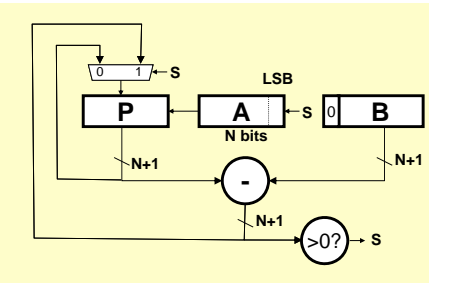

Init:  $P\leftarrow 0$ , load A and B Repeat N times { shift P/A left one bit temp = P-B if  $(\text{temp} > = 0)$  ${P\leftarrow \text{temp}, A_{\text{LSB}}\leftarrow 1}$ else  $A_{LSB}$  $\leftarrow$ 0 } Done: Q in A, R in P

### Sequential Divider

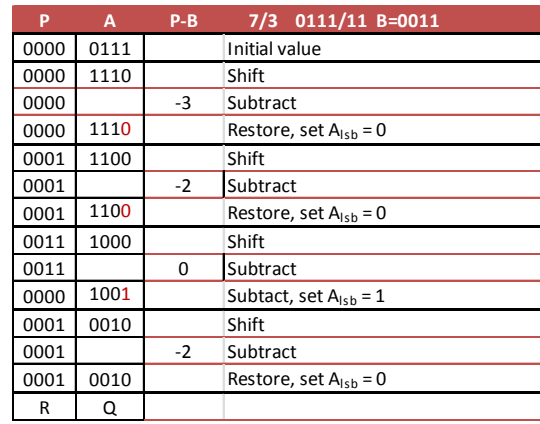

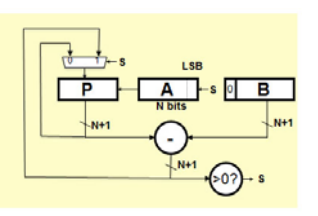

Init:  $P\leftarrow 0$ , load A and B Repeat N times { shift P/A left one bittemp = P-B if  $temp \ge 0$  ${P\leftarrow \text{temp}, A_{\text{LSB}}\leftarrow 1}$ else  $A_{LSB}$  $\leftarrow$ 0 }

Done: Q in A, R in P

## Sequential Divider

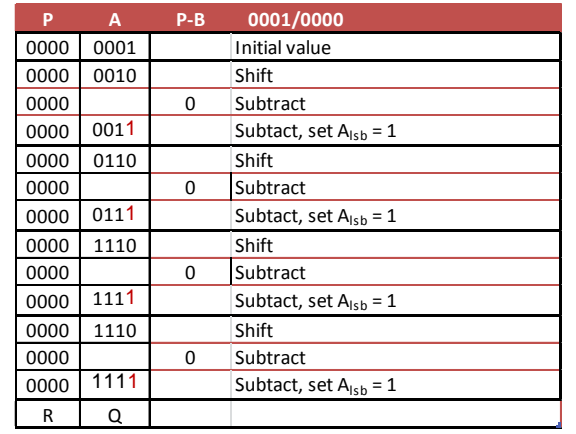

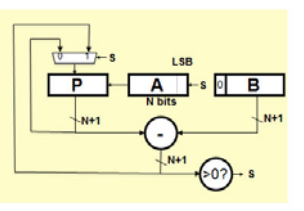

Init:  $P\leftarrow 0$ , load A and B Repeat N times { shift P/A left one bit temp = P-B if  $temp \ge 0$  ${P\leftarrow \text{temp}, A_{LSB} \leftarrow 1}$ else  $A_{L,SB}$  $\leftarrow$ 0 } Done: Q in A, R in P

Verilog divider.v

*// The divider module divides one number by another. It // produces a signal named "ready" when the quotient output // is ready, and takes a signal named "start" to indicate // the the input dividend and divider is ready. // sign -- 0 for unsigned, 1 for twos complement*

*// It uses a simple restoring divide algorithm. // http://en.wikipedia.org/wiki/Division\_(digital)#Restoring\_division*

module divider #(parameter WIDTH = 8) (input clk, sign, start, input [WIDTH-1:0] dividend, input [WIDTH-1:0] divider, output reg [WIDTH-1:0] quotient, output [WIDTH-1:0] remainder; output ready);

reg [WIDTH-1:0] quotient\_temp; reg [WIDTH\*2-1:0] dividend\_copy, divider\_copy, diff; reg negative\_output;

wire [WIDTH-1:0] remainder = (!negative\_output) ?  $\operatorname{dividend\_copy[WDTH-1:0]}$  : ~dividend\_copy[WIDTH-1:0] + 1'b1;

reg [5:0] bit; reg del\_ready = 1; wire ready = (!bit) &  $\neg$ del\_ready;

wire [WIDTH-2:0] zeros = 0; initial bit  $= 0$ ; initial negative\_output = 0;

always @( posedge clk ) begin  $del\_ready \leq !bit;$ if( start ) begin

> $\text{bit} = \text{WIDTH}$ quotient  $= 0$ ; quotient\_temp  $= 0$ ;  $dividend_{copy} = (!sign || !dividend[WDTH-1])$  ? {1'b0,zeros,dividend} : {1'b0,zeros,~dividend + 1'b1}; divider\_copy = (!sign || !divider[WIDTH-1]) ? {1'b0,divider,zeros} : {1'b0,~divider + 1'b1,zeros};

negative\_output = sign && ((divider[WIDTH-1] && !dividend[WIDTH-1]) ||(!divider[WIDTH-1] && dividend[WIDTH-1])); end else if ( bit > 0 ) begin  $\mathrm{diff} = \mathrm{dividend\_copy} \cdot \mathrm{divider\_copy};$ quotient\_temp = quotient\_temp  $\ll 1$ : if( !diff[WIDTH\*2-1] ) begin

dividend\_copy = diff; quotient\_temp $[0] = 1'd1$ end quotient = (!negative\_output) ? quotient\_temp : ~quotient\_temp + 1'b1;

divider\_copy = divider\_copy >> 1;  $\overline{bit} = \overline{bit} - 1\overline{b1}$ ; end

L. Williams MIT '13

6.111 Fall 2019

Lecture 9 55 Section 1 and 20 Section 1 and 20 Section 1 and 20 Section 1 and 20 Section 1 and 20 Section 1 and 20 Section 1 and 20 Section 1 and 20 Section 1 and 20 Section 1 and 20 Section 1 and 20 Section 1 and 20 Secti

Math & Other Functions in IP Catalog

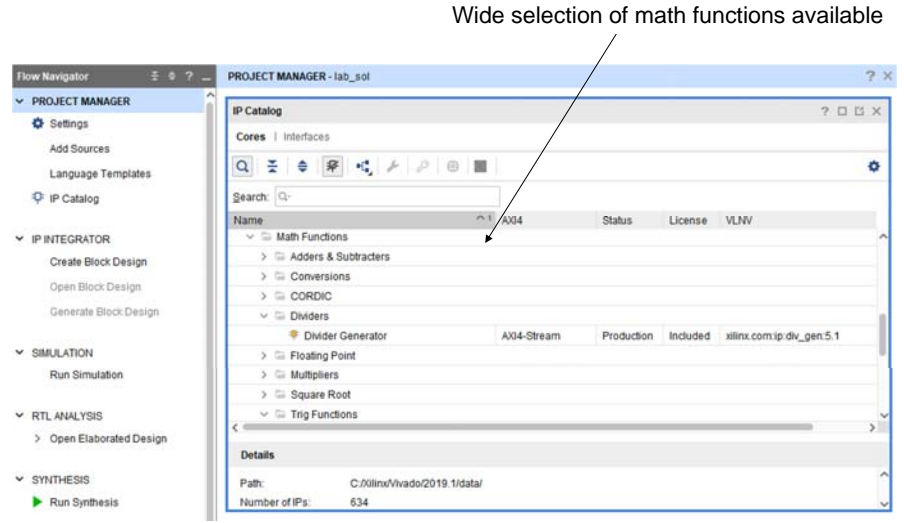

### Divider Generator

6.111 Fall 2019 Lecture 9 6

 endendmodule

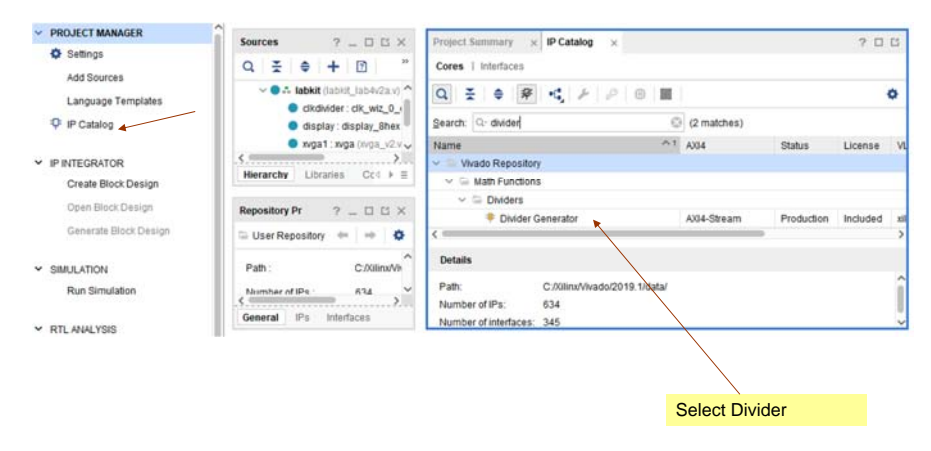

https://www.xilinx.com/support/documentation/ip\_documentation/div\_gen/v5\_1/pg151-div-<br>gen.pdf<br>11 Fall 2019 gen.pdf

## IP Catalog Divider

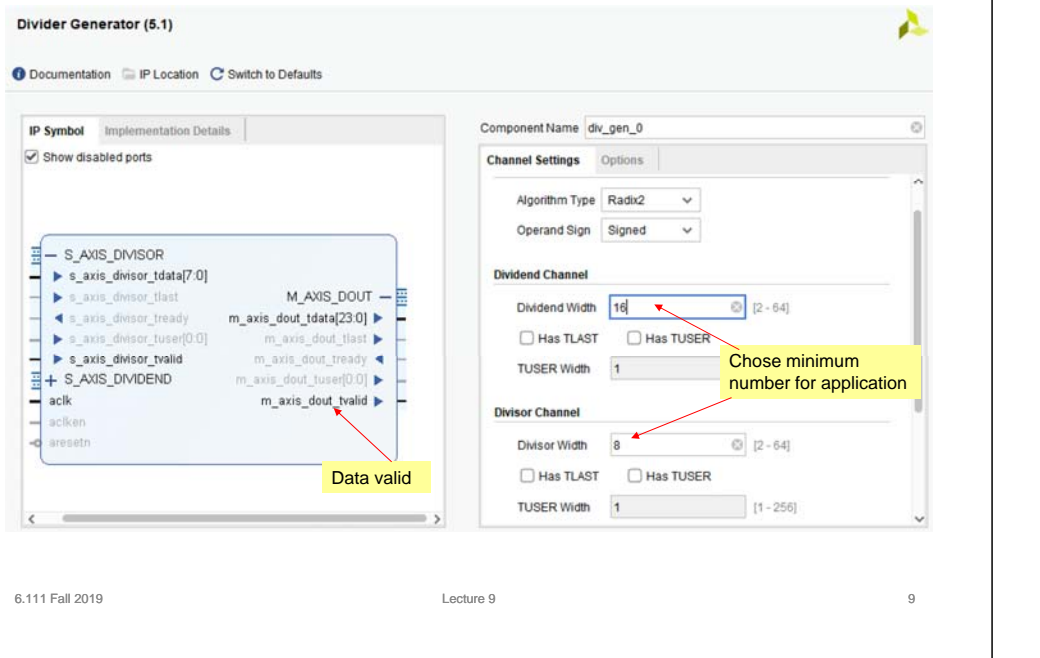

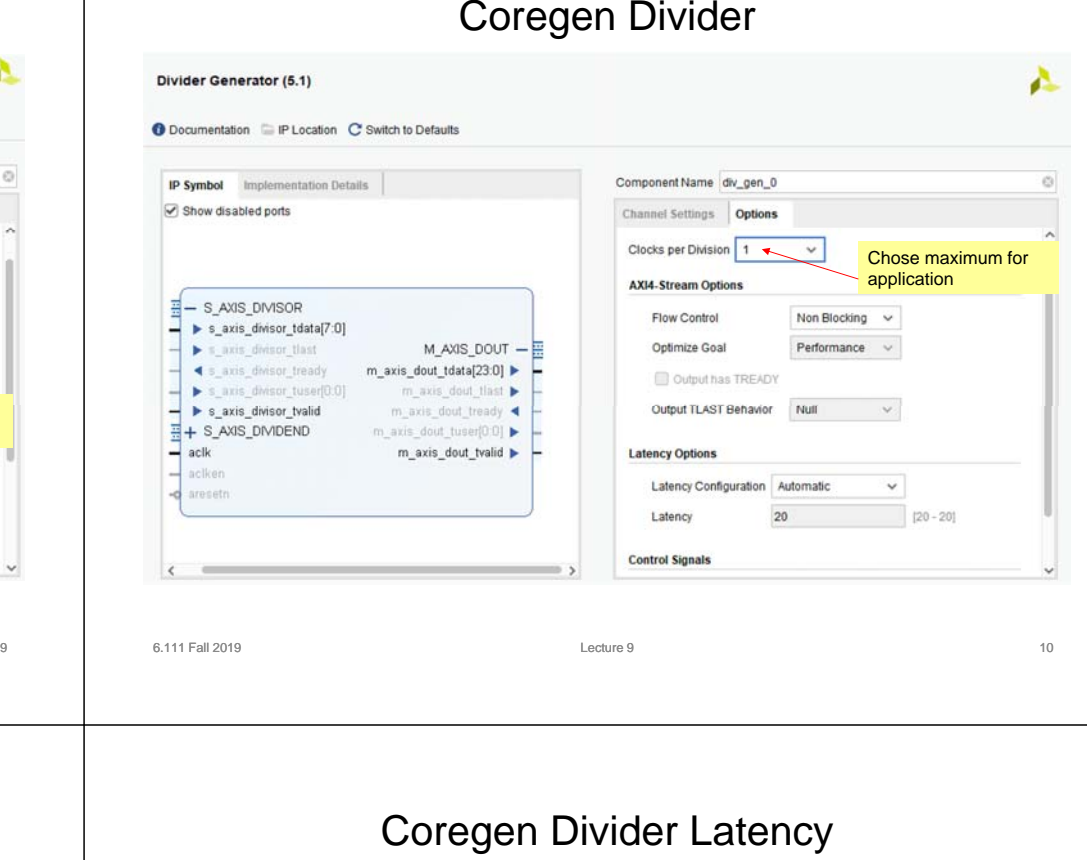

# Performance Metrics for Circuits

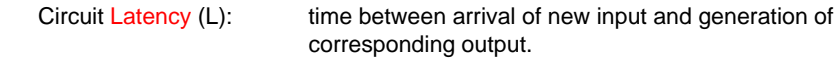

For combinational circuits this is just  $t_{PD}$ .

### Rate at which new outputs appear. Circuit Throughput (T):

For combinational circuits this is just 1/t<sub>PD</sub> or 1/L.

Latency dependent on dividend width + fractioanl reminder width

### Table 2-1: Latency of Radix-2 Solution Based on Divider Parameters

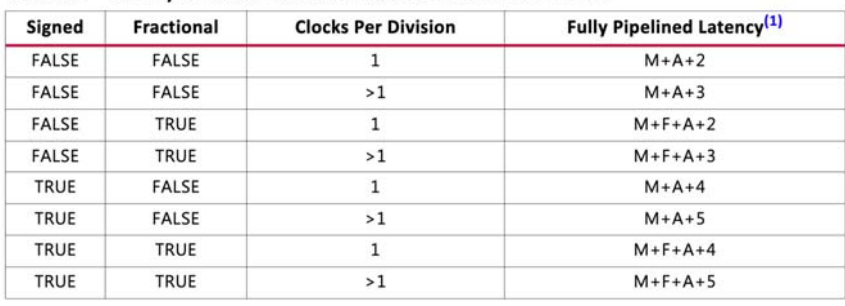

Notes:

1. M = Dividend and Quotient Width, F = Fractional Width, A = total Latency of AXI interfaces.

## Performance of Combinational Circuits

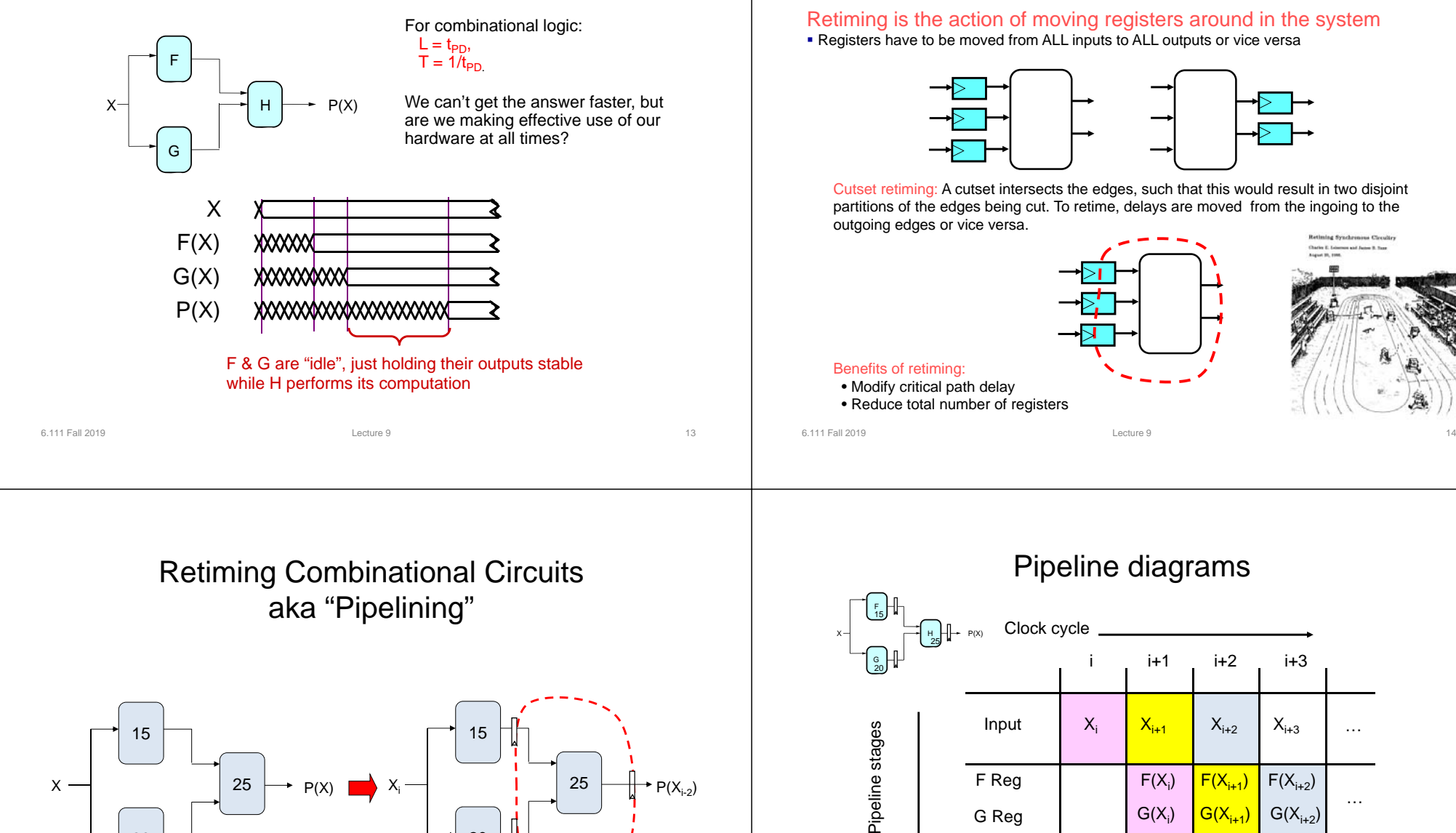

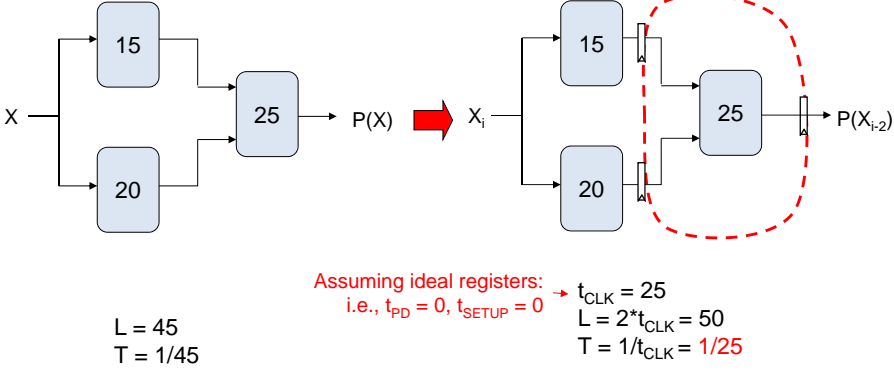

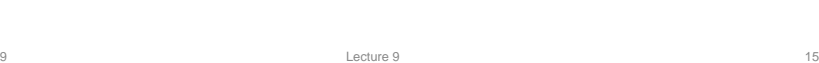

6.111 Fall 2019

G Reg

H Reg

Retiming: A very useful transform

 $G(X_{i+1})$ 

 $G(X_{i+2})$ 

 $H(X_{i+1})$ 

 $H(X_{i+2})$ 

…

 $H(X_i)$ 

 $G(X_i)$ 

The results associated with a particular set of input data moves diagonally through the diagram, progressing through one pipeline stage each clock cycle.

## Pipeline Conventions

### DEFINITION:

a K-Stage Pipeline ("K-pipeline") is an acyclic circuit having exactly K registers on every path from an input to an output.

a COMBINATIONAL CIRCUIT is thus an 0-stage pipeline.

### CONVENTION:

Every pipeline stage, hence every K-Stage pipeline, has a register on its OUTPUT (not on its input).

### ALWAYS:

The CLOCK common to all registers must have a period sufficient to cover propagation over combinational paths PLUS (input) register t<sub>PD</sub> PLUS (output) register  $t_{\text{SETUP}}$ .

The LATENCY of a K-pipeline is K times the period of the clock common to all registers.

The THROUGHPUT of a K-pipeline is the frequency of the clock.

6.111 Fall 2019

external contracts of the contracts of the contracts of the contracts of the contracts of the contracts of the contracts of the contracts of the contracts of the contracts of the contracts of the contracts of the contracts

## Ill-formed pipelines

Consider a BAD job of pipelining:

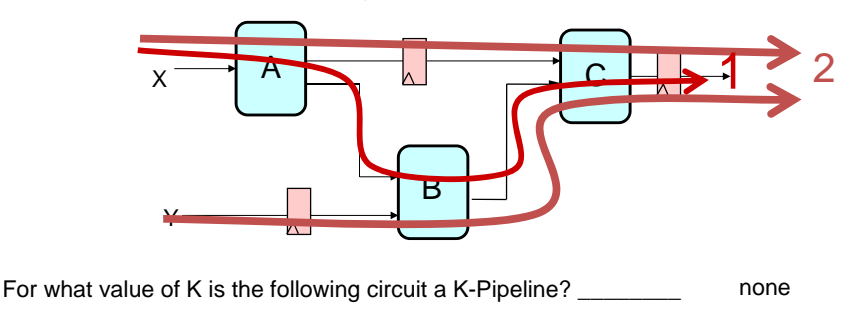

### Problem:

Successive inputs get mixed: e.g.,  $B(A(X_{i+1}), Y_i)$ . This happened because some paths from inputs to outputs have 2 registers, and some have only 1!

external control of the control of the control of the control of the control of the control of the control of the control of the control of the control of the control of the control of the control of the control of the con

### This CAN'T HAPPEN on a well-formed K pipeline!

### A pipelining methodology

Step 1: Add a register on each output.

### Step 2:

Add another register on each output. Draw a cut-set contour that includes all the new registers and some part of the circuit. Retime by moving regs from all outputs to all inputs of cut-set.

Repeat until satisfied with T.

### STRATEGY:

Focus your attention on placing pipelining registers around the slowest circuit elements (BOTTLENECKS).

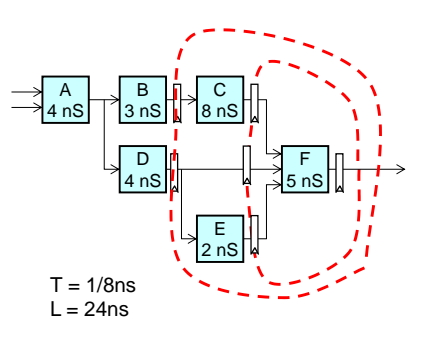

## Pipeline Example

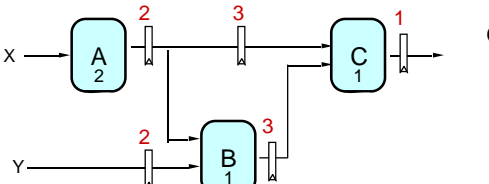

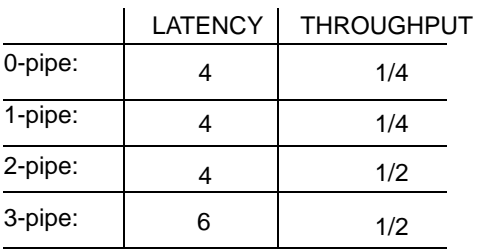

### OBSERVATIONS:

- 1-pipeline improves neither L or T.
- T improved by breaking long combinational paths, allowing faster clock.
- Too many stages cost L, don't improve T.
- Back-to-back registers are often required to keep pipeline well-formed.

6.111 Fall 2019

### Pipeline Example - Verilog

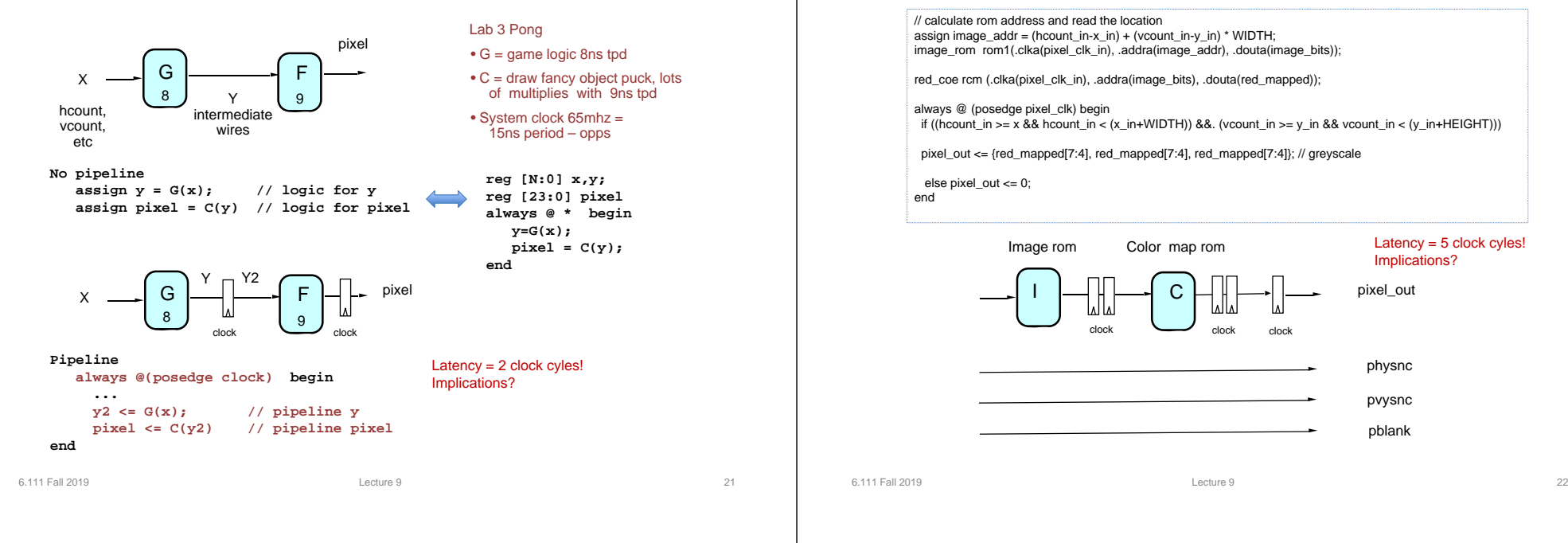

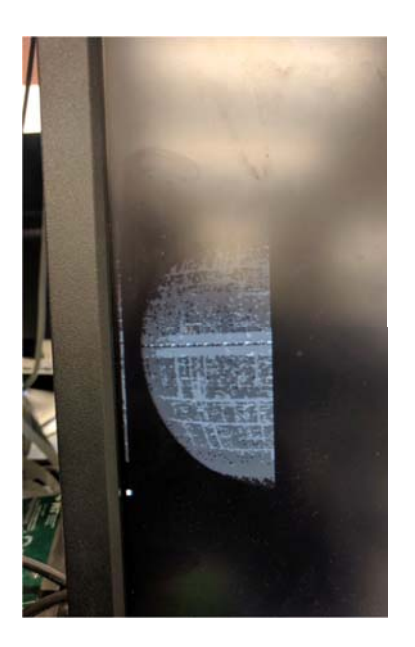

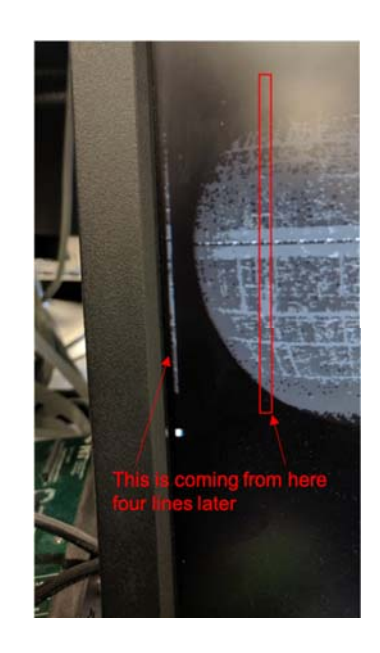

### Pipeline Example – Lab 3

Pipeline Example – Lab 3

// calculate rom address and read the location assign image\_addr = (hcount\_in-x\_in) + (vcount\_in-y\_in) \* WIDTH; image\_rom rom1(.clka(pixel\_clk\_in), .addra(image\_addr), .douta(image\_bits));

red\_coe rcm (.clka(pixel\_clk\_in), .addra(image\_bits), .douta(red\_mapped));

always @ (posedge pixel\_clk) begin if ((hcount\_in >= x && hcount\_in < (x\_in+WIDTH)) &&. (vcount\_in >= y\_in && vcount\_in < (y\_in+HEIGHT)))

pixel\_out <= {red\_mapped[7:4], red\_mapped[7:4], red\_mapped[7:4]}; // greyscale

else pixel out  $<= 0$ ; end

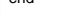

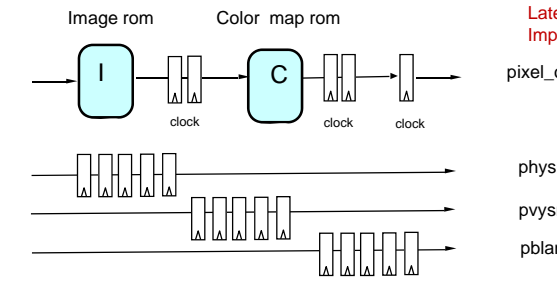

Latency = 5 clock cyles! Implications?

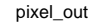

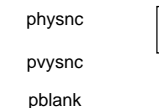

Lecture 9 24

## Increasing Throughput: Pipelining

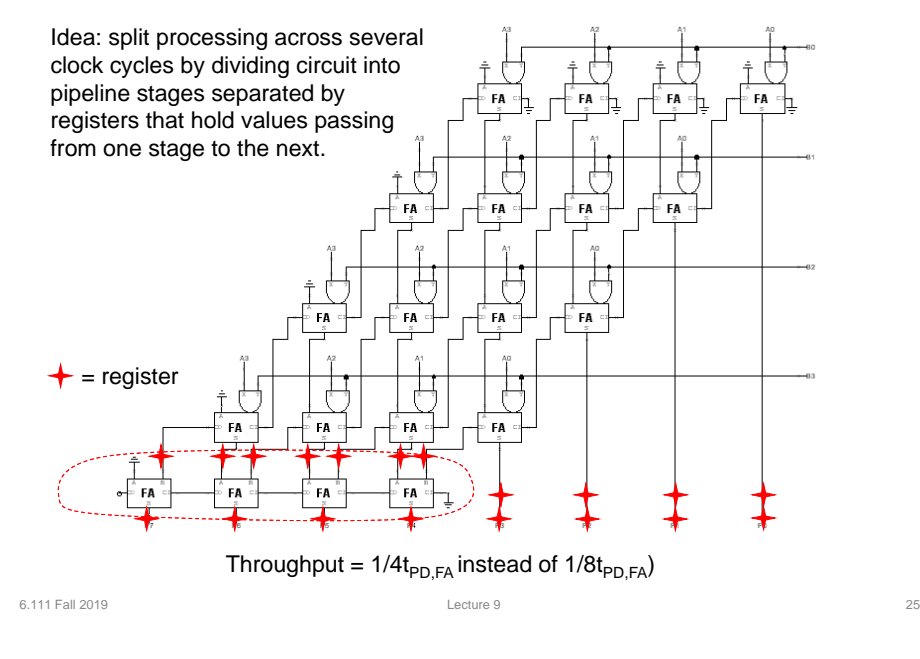

## How about t<sub>PD</sub> = 1/2t<sub>PD,FA</sub>?

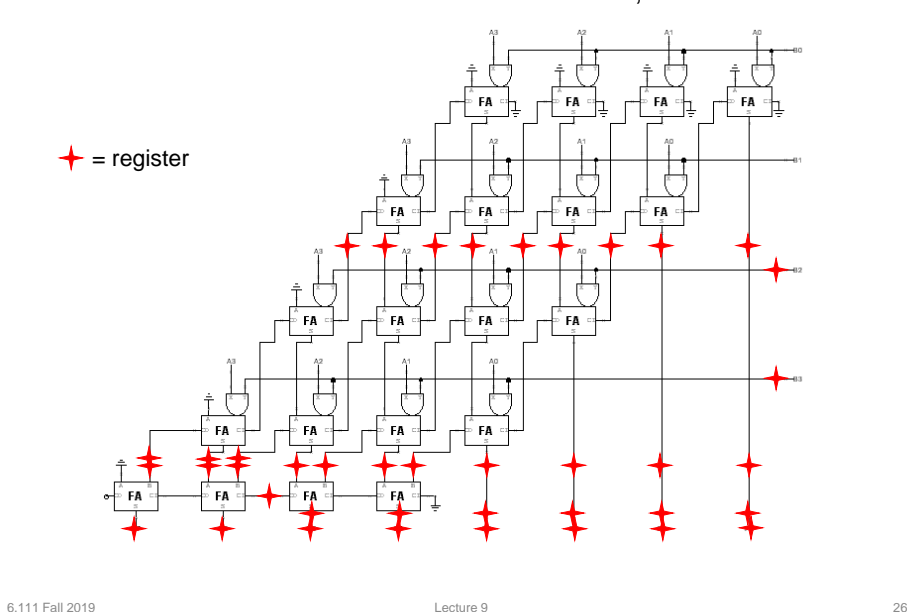

## History of Computational Fabrics

- Discrete devices: relays, transistors (1940s-50s)
- Discrete logic gates (1950s-60s)
- Integrated circuits (1960s-70s)
	- e.g. TTL packages: Data Book for 100's of different parts
- Gate Arrays (IBM 1970s)
	- Transistors are pre-placed on the chip & Place and Route software puts the chip together automatically – only program the interconnect (mask programming)
- Software Based Schemes (1970's- present) Run instructions on a general purpose core
- Programmable Logic (1980's to present)
	- □ A chip that be reprogrammed after it has been fabricated Examples: PALs, EPROM, EEPROM, PLDs, FPGAs Excellent support for mapping from Verilog
- ASIC Design (1980's to present)
	- Turn Verilog directly into layout using a library of standard cells
	- Effective for high-volume and efficient use of silicon area

## Reconfigurable Logic

- • Logic blocks
	- To implement combinational and sequential logic
- Interconnect
	- Wires to connect inputs and outputs to logic blocks
- I/O blocks
	- Special logic blocks at periphery of device for external connections
- •Key questions:

6.111 Fall 2019

- How to make logic blocks programmable? (after chip has been fabbed!)
- What should the logic granularity be?
- How to make the wires programmable? (after chip has been fabbed!)
- Specialized wiring structures for local vs. long distance routes?
- How many wires per logic block?

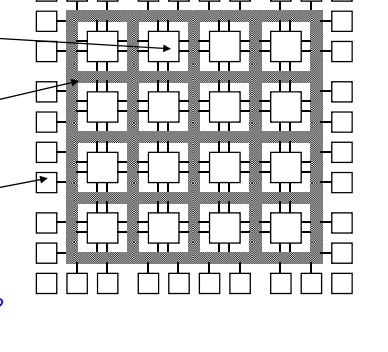

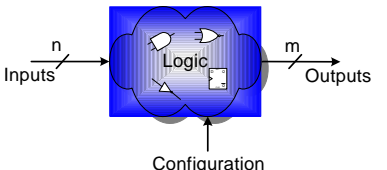

## Programmable Array Logic (PAL)

- Based on the fact that any combinational logic can be realized as a sum-of-products
- PALs feature an array of AND-OR gates with programmable interconnect

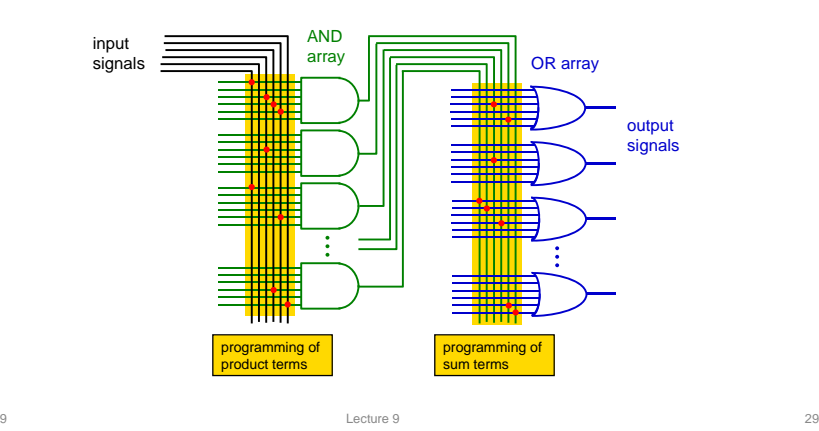

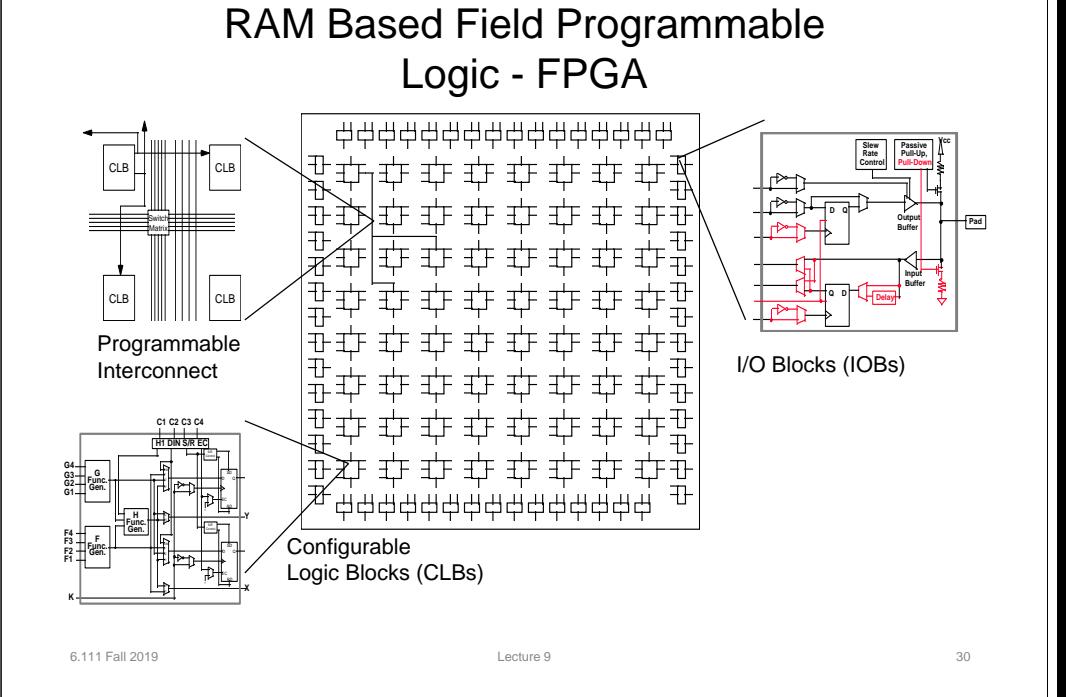

FPGA RAM based Interconnect

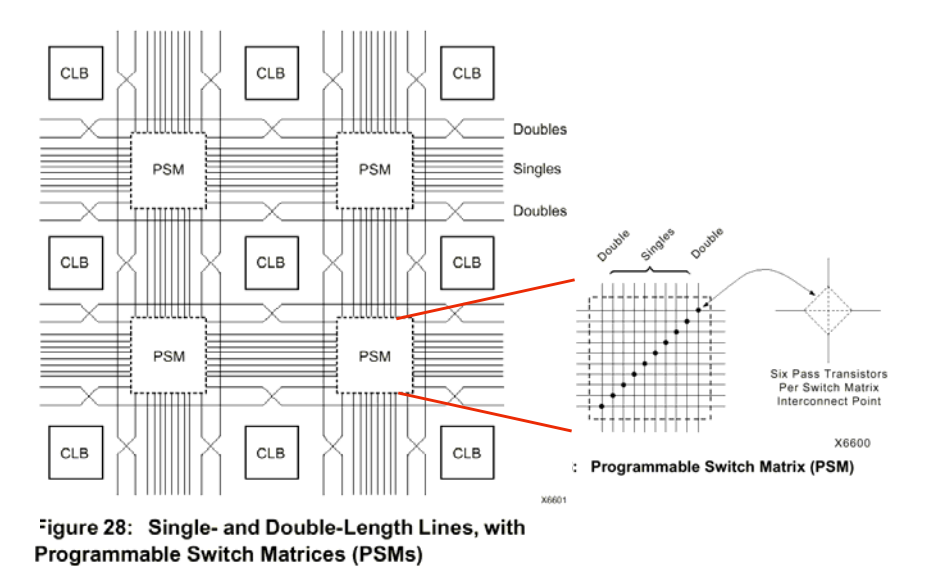

Xilinx Interconnect Details

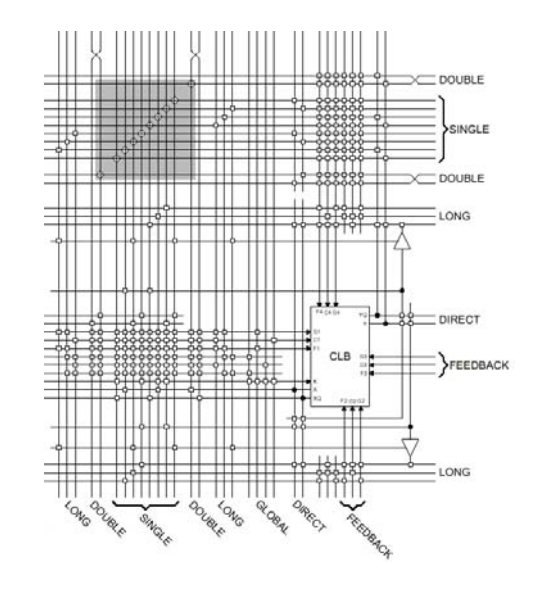

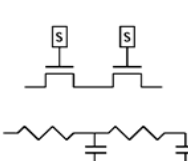

Wires are not ideal!

6.111 Fall 2019

## Design Flow - Mapping

- Technology Mapping: Schematic/HDL to Physical Logic units
- Compile functions into basic LUT-based groups (function of target architecture)

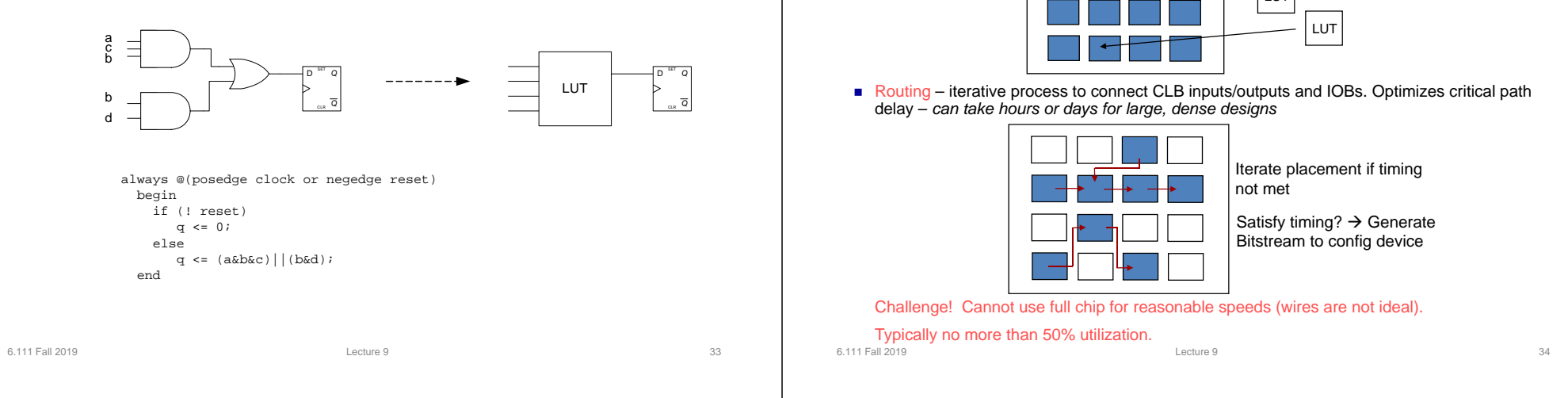

### Simulation – Five Options

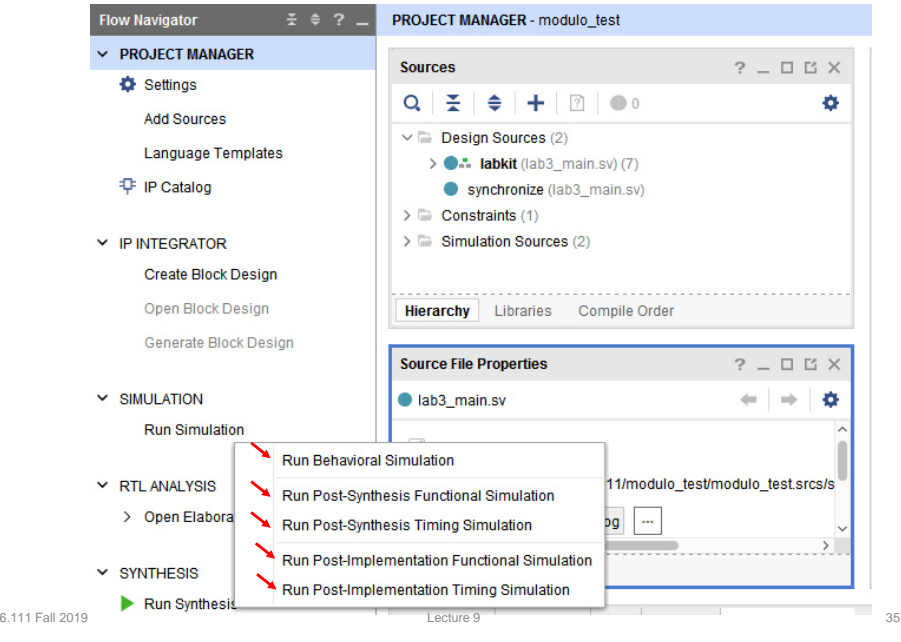

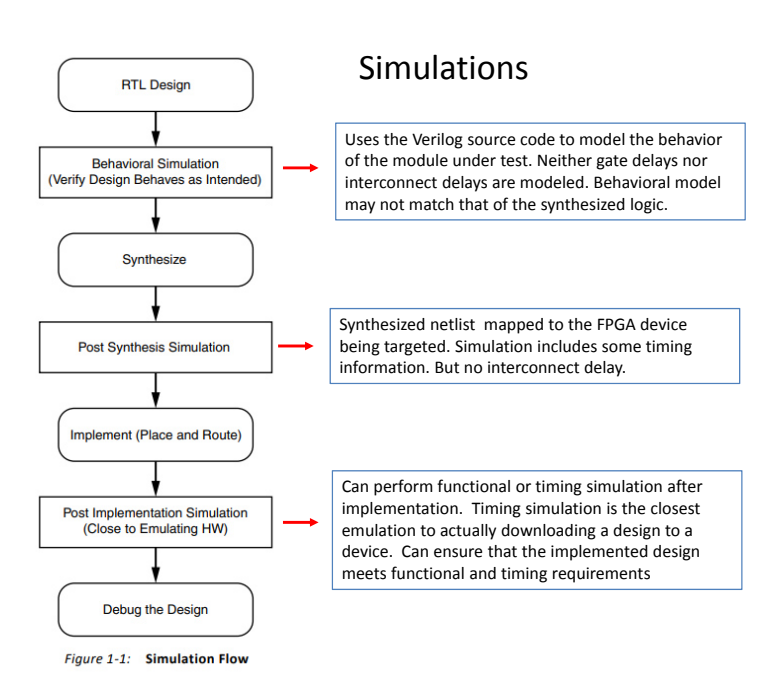

### Design Flow – Placement & Route

• Placement – assign logic location on a particular device

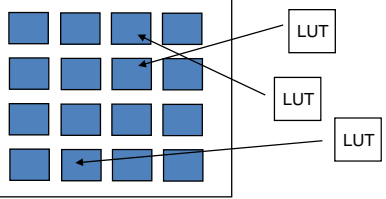

6.111 Fall 2019 Lecture 9 36

## Example: Verilog to FPGA

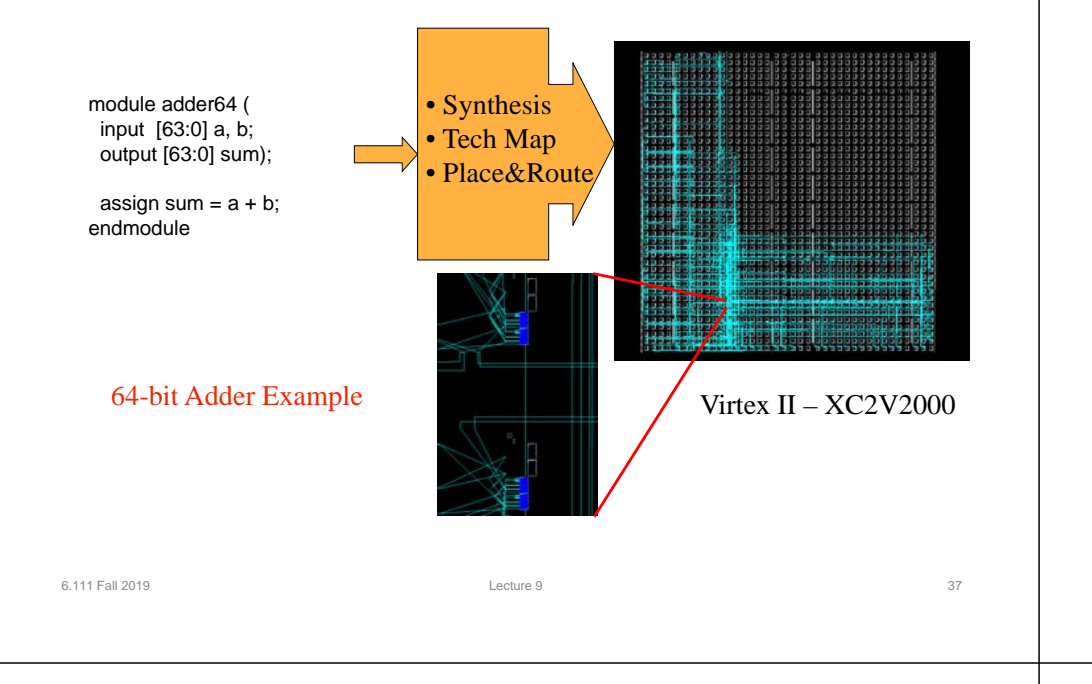

## How are FPGAs Used?

**Prototyping** 

□ Ensemble of gate arrays used to emulate a

□ Get more/better/faster debugging done than

One hardware block used to implement more

■ Special-purpose computation engines Hardware dedicated to solving one problem

 Accelerators attached to general-purpose computers (e.g., in a cell phone!)

circuit to be manufactured

with simulation

■ Reconfigurable hardware

(or class of problems)

than one function

### Logic Emulation

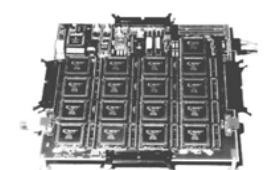

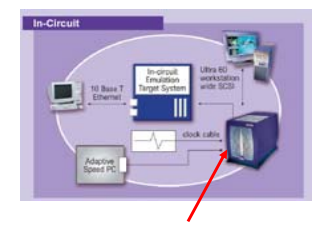

### (courtesy of IKOS) FPGA-based Emulator

6.111 Fall 2019

external control of the control of the control of the control of the control of the control of the control of the control of the control of the control of the control of the control of the control of the control of the con

### Summary

- FPGA provide a flexible platform for implementing digital computing
- A rich set of macros and I/Os supported (multipliers, block RAMS, ROMS, high-speed I/O)
- A wide range of applications from prototyping (to validate a design before ASIC mapping) to high-performance spatial computing
- Interconnects are a major bottleneck (physical design and locality are important considerations)

### Dashboard

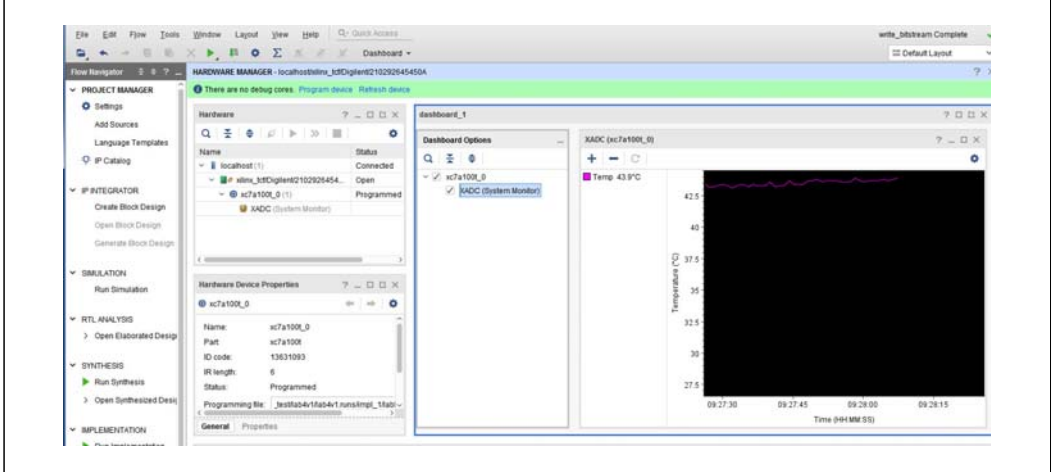

## Loading Nexys4 Flash

1. Format a flash drive to have 1 fat32 partition

2. In vivado, click generate bitstream and afterwards do file->Export- >Export\_Bitstream\_File to flash top-level directory

3. On the nexys 4, switch jumper JP1 to be on the USB/SD mode

4. Plug the usb stick into the nexys 4 while it's off and then power on. A yellow LED will flash while the bitstream is being loaded. When it's done, the green DONE led will turn on

6.111 Fall 2019 Lecture 9 41

5. You can remove the usb drive after your code is running

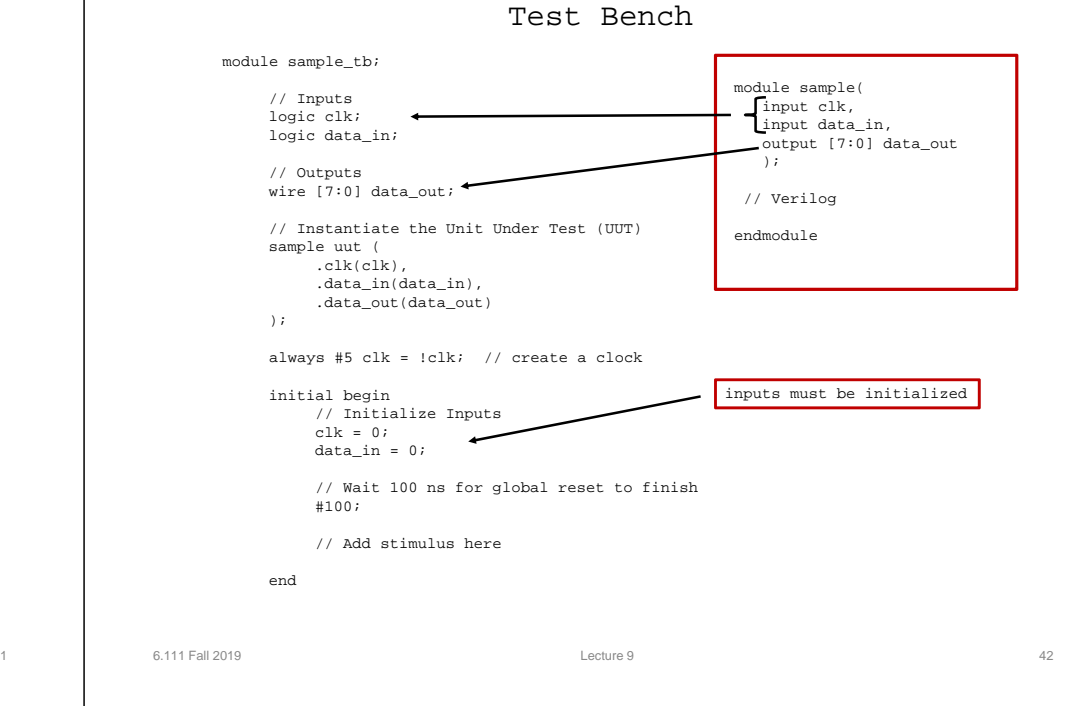